## **一个时间的时候,我们也是一个时间的时候,我们也没有**

#### **EXCEL**

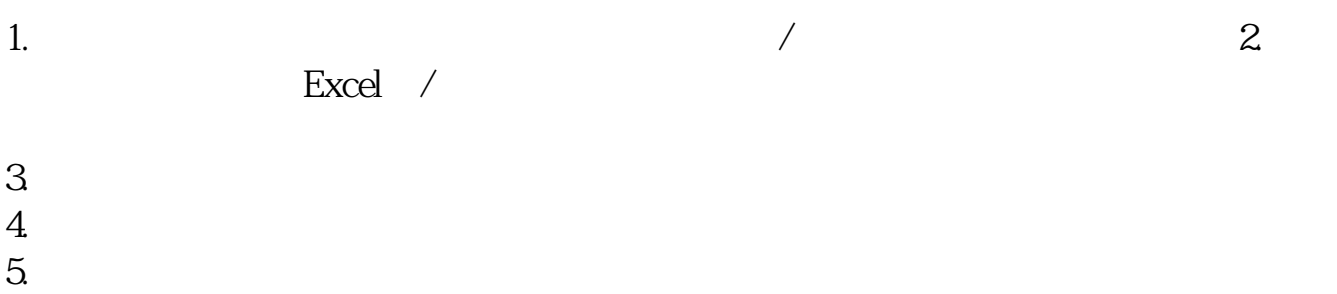

**如何下载股票数据…股票怎么导出行情-伟威网**

 $:$   $\mathrm{Ctrl+D}$ 

#### $\mathcal{A}=\mathcal{A}$  $\mathcal{A}=\mathcal{A}$

word excel txt excel

 $\mathbf{x} \setminus \mathbf{DZH}^{\setminus}$ cfg DATA face HLP FONTS export IND update  $\frac{1}{2}$  zxinfo invest dzh/data/shase/ dzh/data/sznse/ min day week month base<br>f10dzh\cfg\netwrkic.bk2 dzh\ind f10 dzh\cfg\netwrkic.bk2<br>dzh\lcdb dzh\da dzh\lcdb 个人理财 dzh\data k线数据、F10 dzh\zhdoc 地雷文件 dzh\ind\Export  $X \forall x$ 

 $10$ 

# $\text{T0002}$

T0002  $\Gamma$ 0002\blocknew $\lambda$  ZXG.blk,  $\Gamma$  ,  $\Gamma$  ,  $\Gamma$  $\frac{1}{2}$  ,  $\frac{1}{2}$  ,  $\frac{1$ "
CTRL+D  $\blacksquare$ "  $\blacksquare$ "  $\blacksquare$ 

二、选中"自选股",点"导出"打开一个"另存为"的窗口。

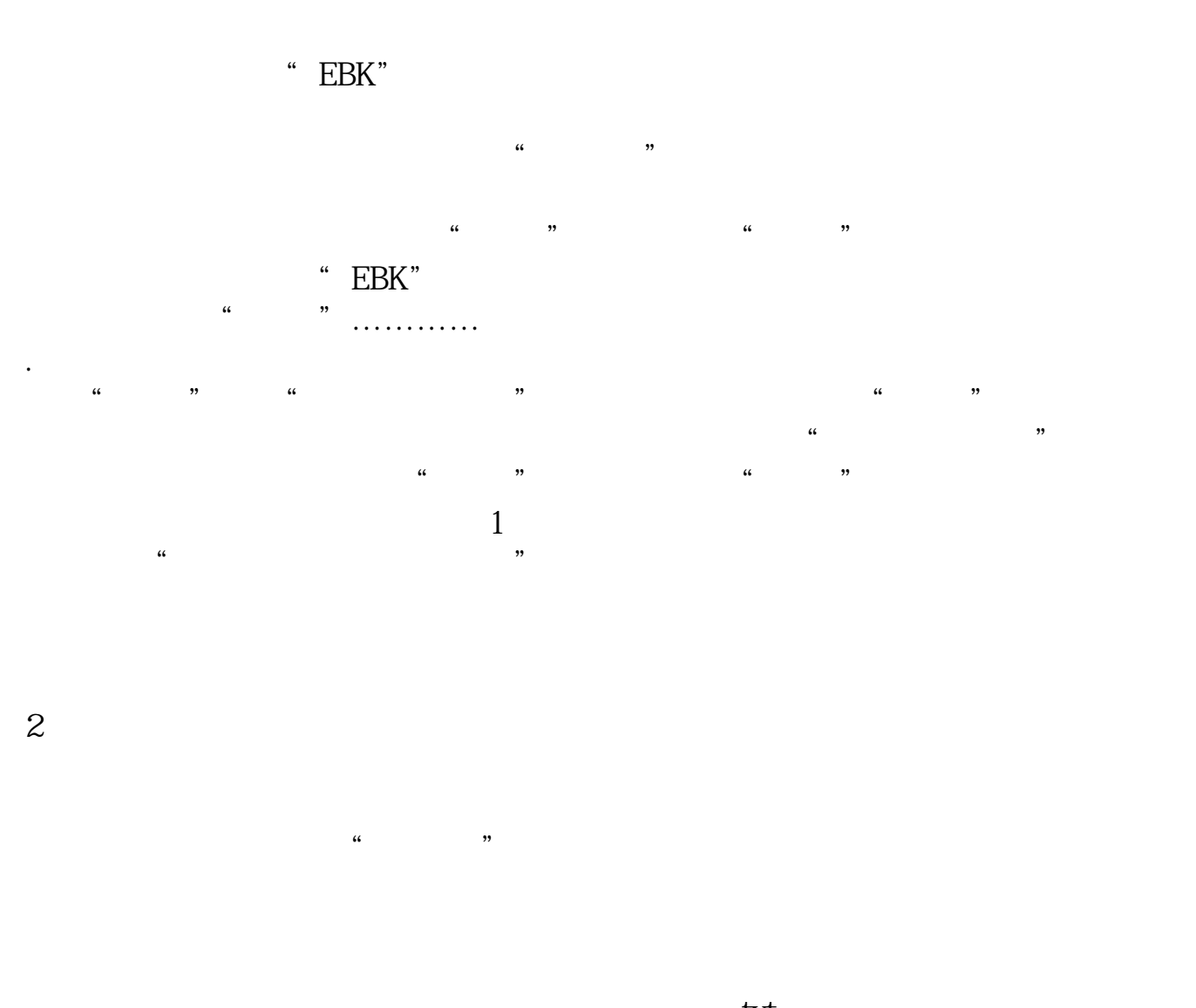

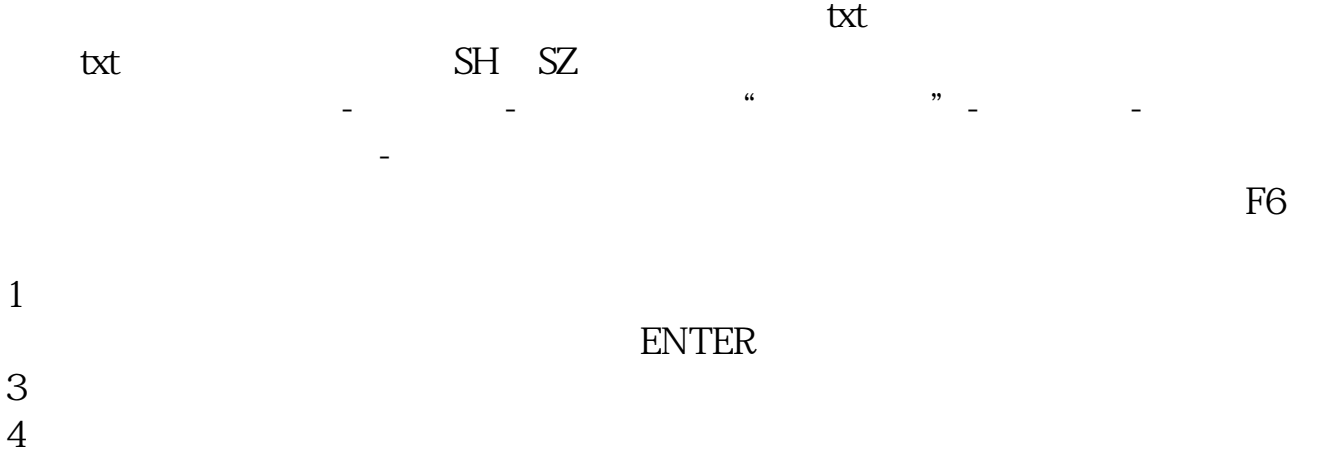

 $5$ 

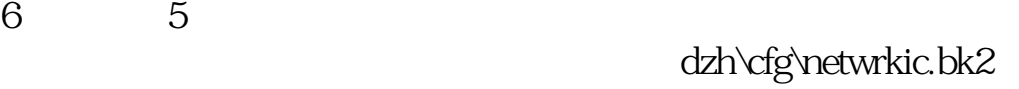

# **三、沪深两市一千多只股票行情数据如何导入到Excel?**

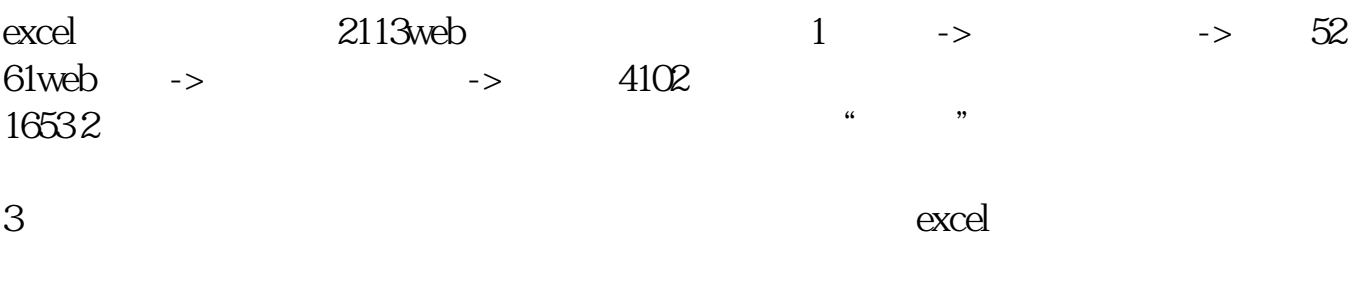

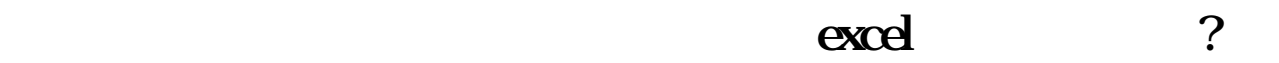

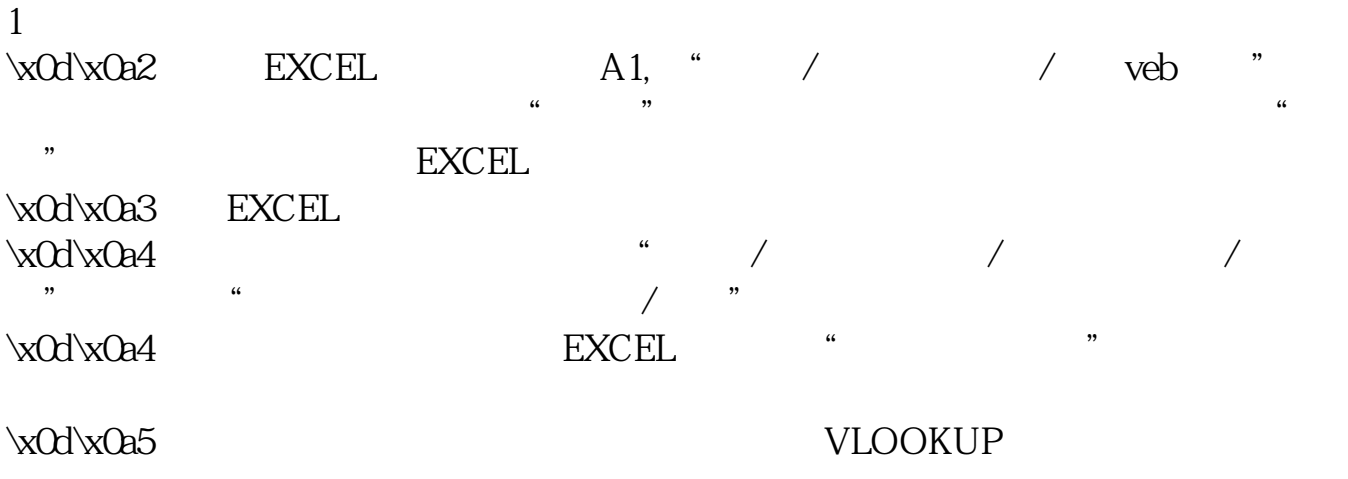

 $\cdot$ x0d $\cdot$ x0a

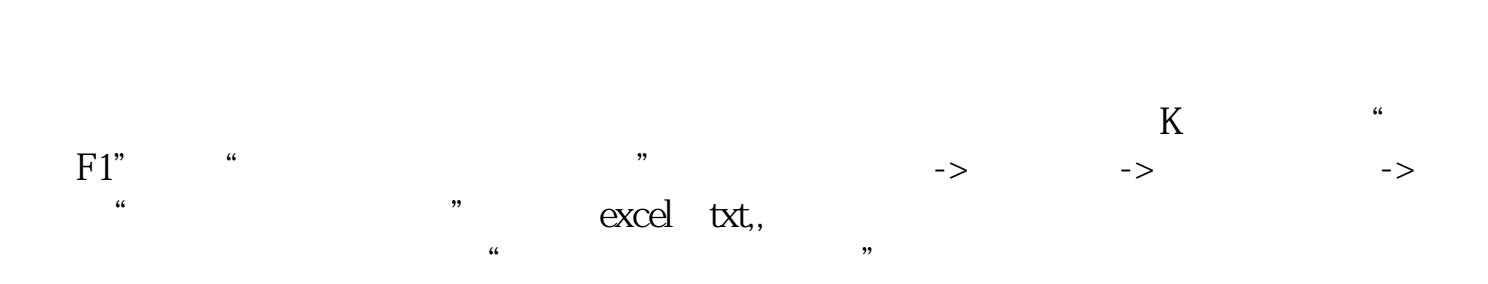

## $K\!\mathrm{D}\mathrm{J}$

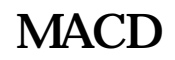

EXCEL TXT

 $K$ 

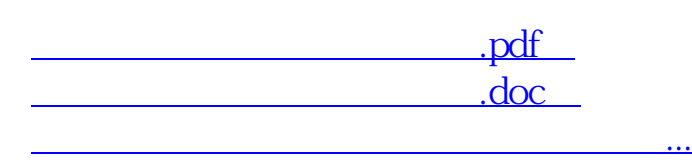

http://www.tatungdrive.com/author/9756748.html